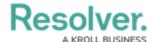

## **Edit or Delete a Concatenation**

Last Modified on 08/13/2024 10:14 am EDT

#### **Overview**

Users can edit or delete name or description concatenations from their Orgs.

Data definitions and variables on concatenations cannot be edited; however, you can delete the concatenation to select a new definition and create new variables.

## **User Requirements**

The user must have Administrator permissions in order to access the *Admin Overview* section.

## **Related Information/Setup**

Please refer to the Add Name or Description Concatenations to an Object Type article for more information on adding Name or Description concatenations to an object type.

## **Navigation**

1. From the *Home* screen, click the **Administration** icon.

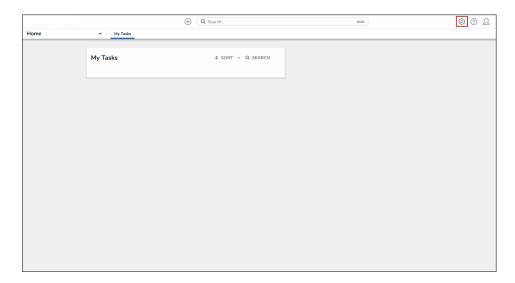

Administration Icon

2. From the **Administrator Settings** menu, click **Admin Overview**.

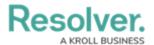

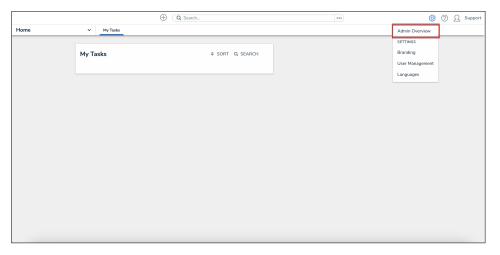

Administrator Settings Menu

From the *Admin Overview* screen, click the **Object Types** tile under the **Data**Model section.

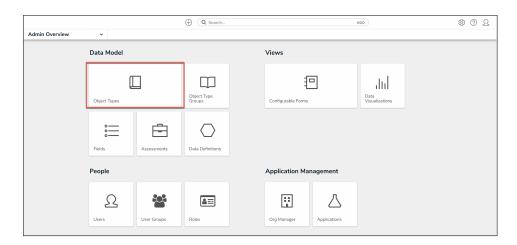

Object Types Tile

4. From the list of object types, click the object type with the name or description concatenation you want to edit or delete.

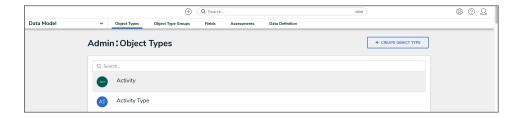

Object Type Name

## **Editing a Name or Description Concatenation**

1. From the Admin: Edit Object Type screen, click the Concatenations tab.

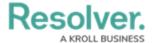

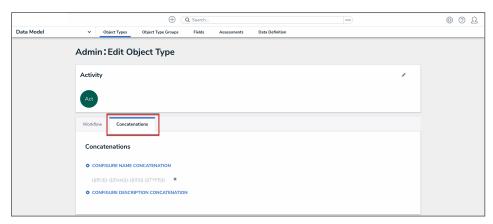

Concatenations Tab

2. Click the name or description concatenation that you want to edit.

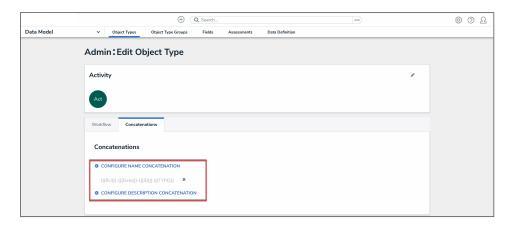

Name or Description Concatenation

- 3. From the **Edit Concatenation** pop-up, you can edit your data definition, variables, or expression.
- 4. To remove a variable from the concatenation, click the **Delete** icon.

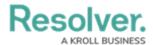

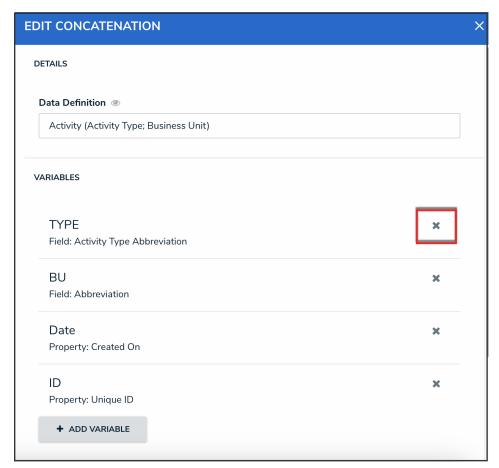

Delete Icon

5. From the *Admin: Edit Object Type* screen, click the **Done** button to save your changes.

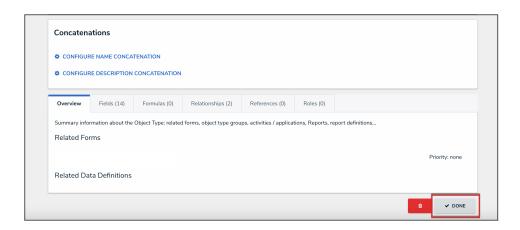

Done Button

# **Deleting a Name or Description Concatenation**

1. From the Admin: Edit Object Type screen, click the Concatenations tab.

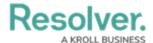

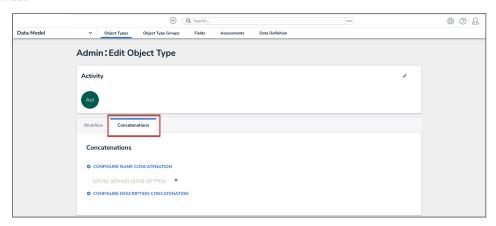

Concatenations Tab

2. Click the **Delete** icon next to the name or description concatenation that you want to delete.

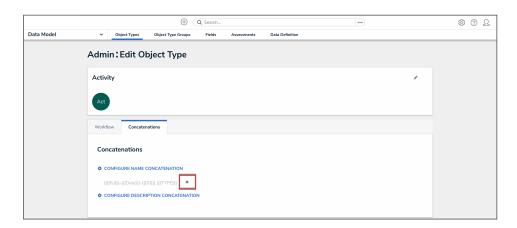

Delete Icon

3. Click the **Delete** button to confirm.

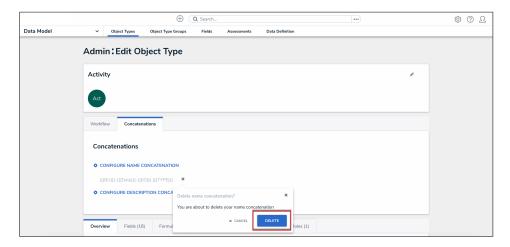

Delete Button

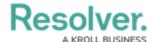

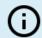

#### Note:

Deleting the concatenation will delete all associated variables.

4. From the *Admin: Edit Object Type* screen, click the **Done** button to save your changes.

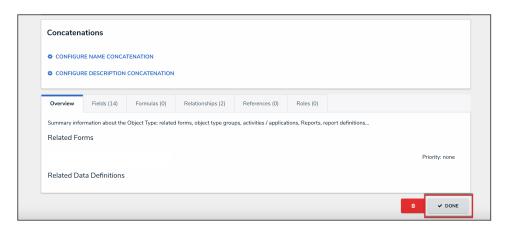

Done Button